TMF Release and Installation Guide

007–3967–007 Version 1.4.2

#### COPYRIGHT

© 1998–2000, 2002–2004 Silicon Graphics, Inc. All rights reserved; provided portions may be copyright in third parties, as indicated elsewhere herein. No permission is granted to copy, distribute, or create derivative works from the contents of this electronic documentation in any manner, in whole or in part, without the prior written permission of Silicon Graphics, Inc.

#### LIMITED RIGHTS LEGEND

The software described in this document is "commercial computer software" provided with restricted rights (except as to included open/free source) as specified in the FAR 52.227-19 and/or the DFAR 227.7202, or successive sections. Use beyond license provisions is a violation of worldwide intellectual property laws, treaties and conventions. This document is provided with limited rights as defined in 52.227-14.

#### TRADEMARKS AND ATTRIBUTIONS

Silicon Graphics, SGI, the SGI logo, Challenge, IRIX, and Origin are registered trademarks and OpenVault and SGI ProPack are trademarks of Silicon Graphics, Inc., in the United States and/or other countries worldwide.

DLT and Quantum are registered trademarks of Quantum Corporation. FLEXlm is a registered trademark of Macrovision Corporation. HP is a registered trademark of Hewlett-Packard Company. IBM is a registered trademark of International Business Machines Corporation. inux is a registered trademark of Linus Torvalds in several countries. MIPS is a trademark of MIPS Technologies, Inc. , used under license by Silicon Graphics, Inc., in the United States and/or other countries worldwide. RedWood, Silverton, StorageTek, and TimberLine are trademarks of Storage Technology Corporation. Seagate is a trademark of Seagate Technology, Inc. UNIX is a registered trademark of the Open Group in the United States and other countries. VolServ is a trademark of ADIC. All other trademarks mentioned herein are the property of their respective owners.

# **New Features in This Guide**

Changes were made to the make commands in Section 5.1, page 17.

# **Record of Revision**

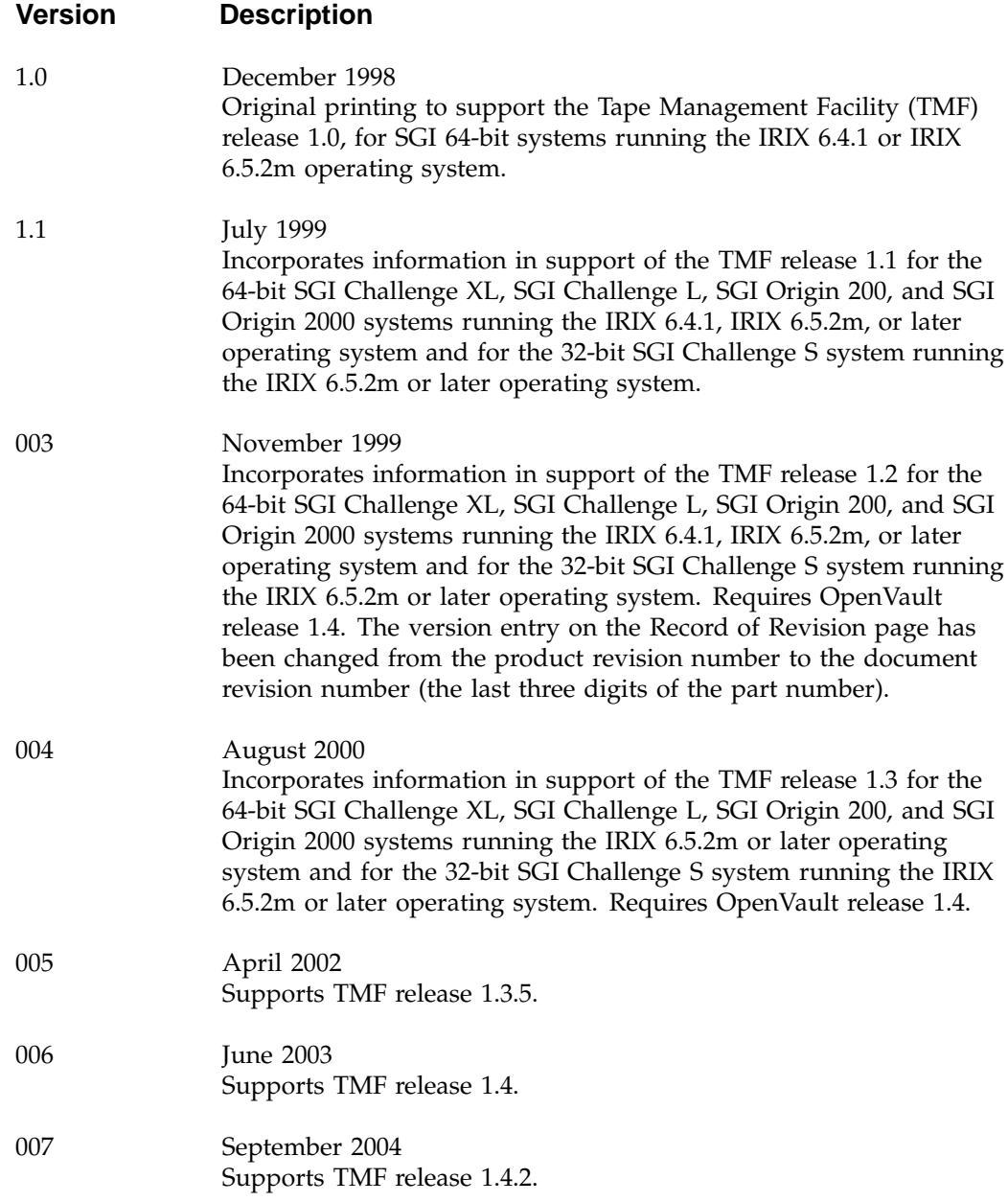

# **Contents**

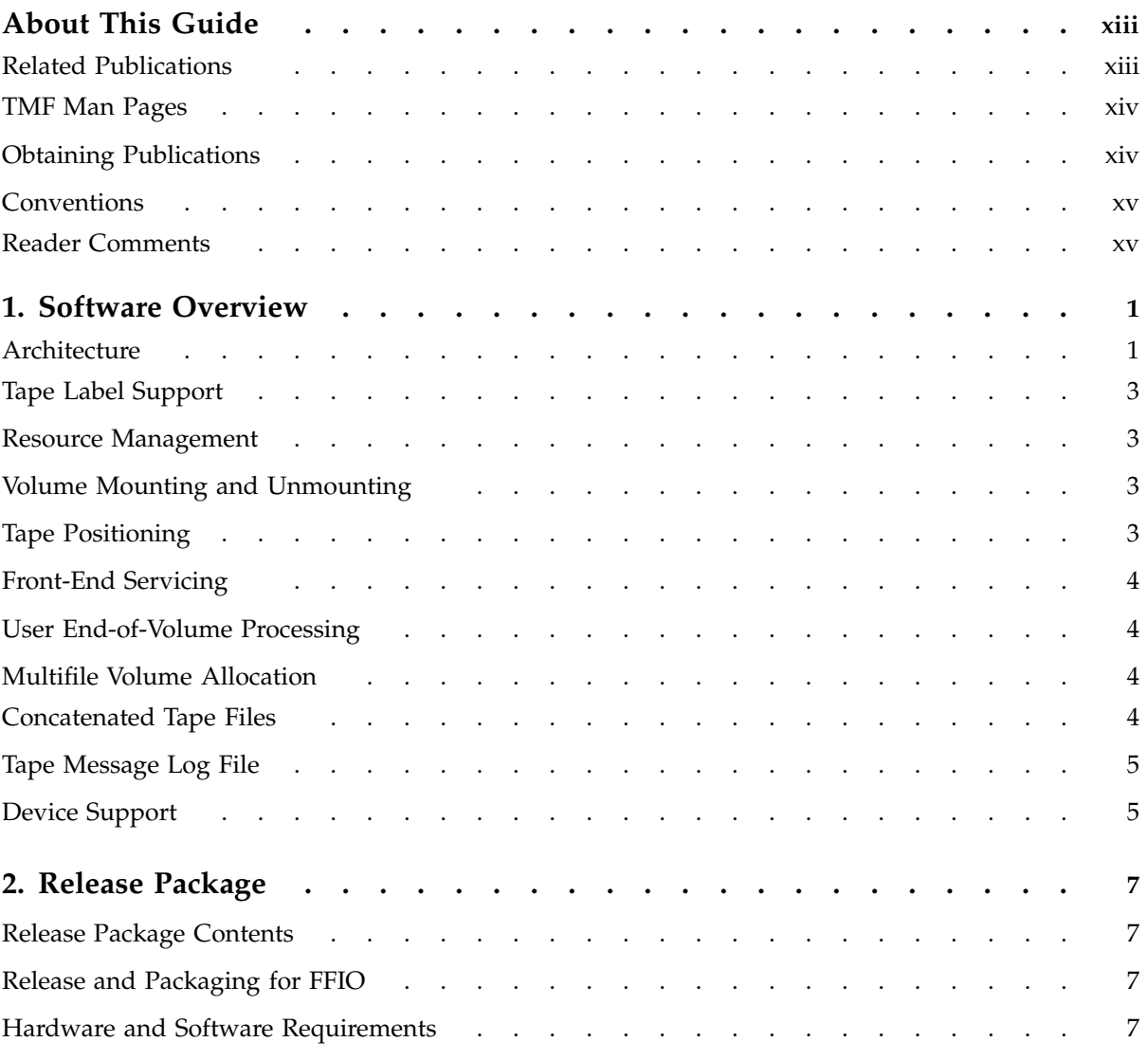

#### **Contents**

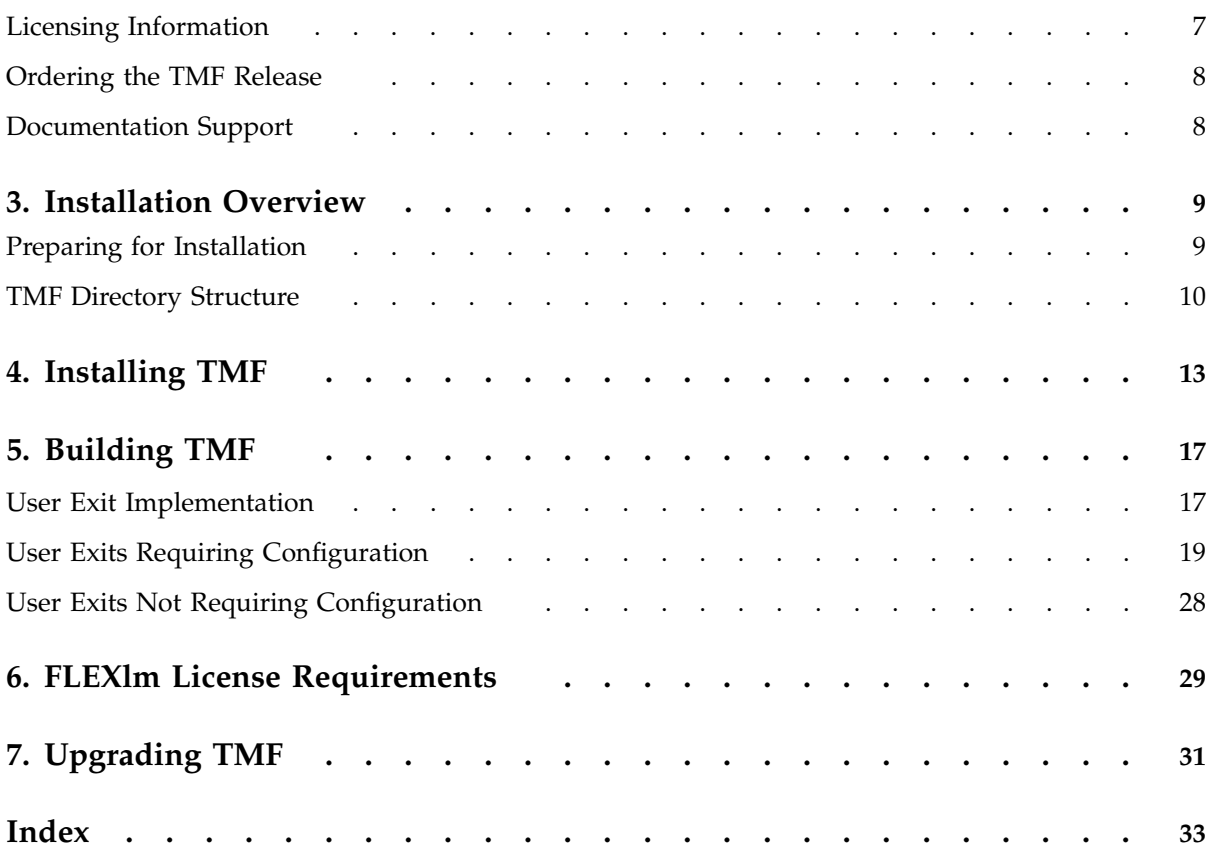

# **Tables**

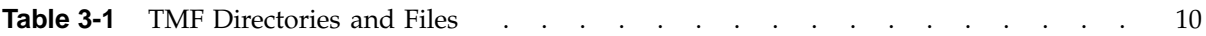

# **Procedures**

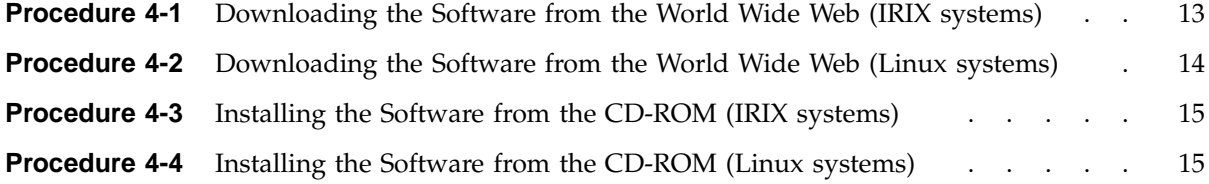

# **About This Guide**

This guide documents the release and installation of the Tape Management Facility (TMF) release 1.4.2. This release is supported by the hardware and software described in Section 2.3, page 7.

The following release and installation topics are provided:

- Software overview (Chapter 1, page 1)
- Release package contents, requirements, licensing, ordering directions, and support (Chapter 2, page 7)
- Installation overview including preparations and directory structure (Chapter 3, page 9)
- Procedures for installing TMF (Chapter 4, page 13)
- Building TMF with optional user exits (Chapter 5, page 17)
- FLEXlm license requirements (Chapter 6, page 29)
- Upgrading TMF (Chapter 7, page 31)

### **Related Publications**

This guide is one of a set of manuals that describes TMF. The following manuals are also in the set:

- *TMF Administrator's Guide*
- *TMF User's Guide*

If you are using TMF with OpenVault, see the following manual for OpenVault operating and administration information:

• *OpenVault Operator's and Administrator's Guide*

## **TMF Man Pages**

In addition to printed and online documentation, several online man pages describe aspects of TMF. Each man page includes a general description of one or more commands, system calls, or other topics, and provides usage details (command syntax, parameters, and so on). Man pages exist for the user commands, devices (special files), file formats, miscellaneous topics, and administration commands. Man page section identifiers appear in parentheses after man page names, as follows:

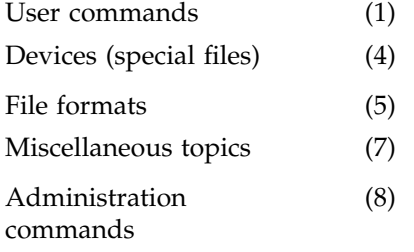

You can access these man pages by using the man(1) command as shown in the following example:

#### % **man tmstat**

You can print copies of online man pages by using the pipe symbol with the man(1),  $col(1)$ , and  $1pr(1)$  commands. In the following example, these commands are used to print a copy of the tmstat(1) man page:

% **man tmstat | col -b | lpr**

### **Obtaining Publications**

You can obtain SGI documentation as follows:

- See the SGI Technical Publications Library at http://docs.sgi.com. Various formats are available. This library contains the most recent and most comprehensive set of online books, release notes, man pages, and other information.
- If it is installed on your SGI system, you can use InfoSearch, an online tool that provides a more limited set of online books, release notes, and man pages. With an IRIX system, enter infosearch at a command line or select **Help > InfoSearch** from the Toolchest.
- On IRIX systems, you can view release notes by entering either grelnotes or relnotes at a command line.
- On Linux systems, you can view release notes on your system by accessing the README.txt file for the product. This is usually located in the /usr/share/doc/*productname* directory, although file locations may vary.
- You can view man pages by typing man *title* at a command line.

## **Conventions**

The following conventions are used throughout this document:

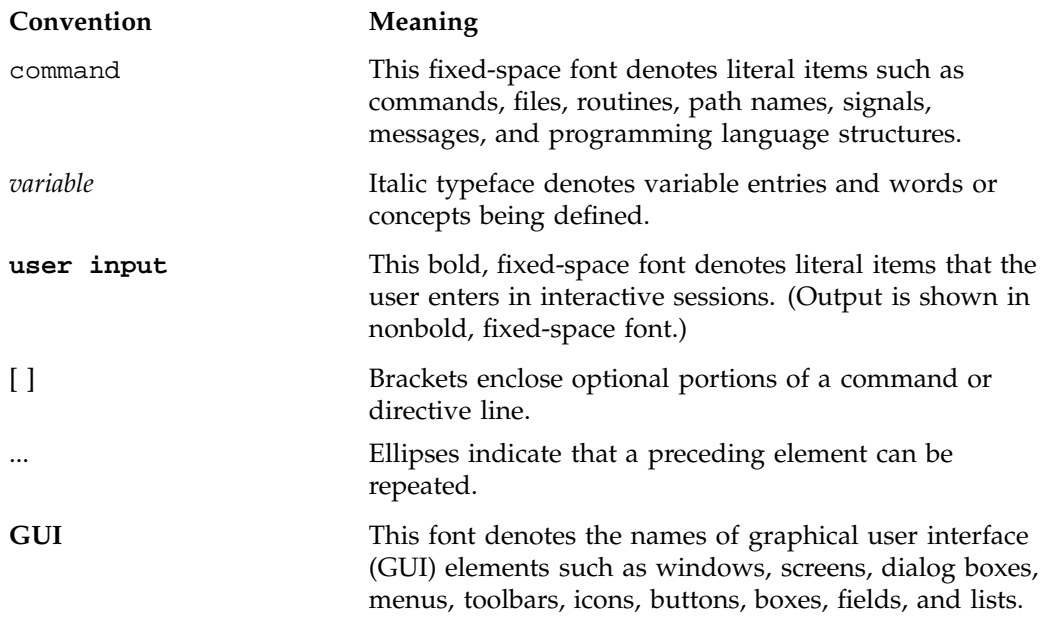

### **Reader Comments**

If you have comments about the technical accuracy, content, or organization of this publication, contact SGI. Be sure to include the title and document number of the publication with your comments. (Online, the document number is located in the

front matter of the publication. In printed publications, the document number is located at the bottom of each page.)

You can contact SGI in any of the following ways:

• Send e-mail to the following address:

techpubs@sgi.com

• Use the Feedback option on the Technical Publications Library Web page:

http://docs.sgi.com

- Contact your customer service representative and ask that an incident be filed in the SGI incident tracking system.
- Send mail to the following address:

Technical Publications SGI 1500 Crittenden Lane, M/S 535 Mountain View, California 94043–1351

SGI values your comments and will respond to them promptly.

*Chapter 1*

## **Software Overview**

This chapter provides an overview of TMF features. For a description of TMF capabilities and the role of the system administrator, refer to the *TMF Administrator's Guide*.

It is not uncommon for large SGI customers to manage hundreds of thousands, even millions of reels or cartridges of valuable data in tape libraries. These sites typically service thousands of mounts and read/write terabytes of data per day, 7 days a week, 24 hours a day.

Managing and delivering high bandwidth I/O reliably to sites of this size requires sophisticated data center system software, optimized I/O device drivers, and high performance tape and disk options. SGI provides the data management solutions for users who require fast, reliable access to massive amounts of data.

### **1.1 Architecture**

TMF is a subsystem that supports processing of ANSI and IBM labeled tape, including multifile volumes and multivolume sets. These capabilities are most important to customers who run production tape operations where tape label recognition and tape security are requirements.

The basic elements of TMF are the TMF daemon and TMF tape device driver. TMF provides operating personnel with a means to view and manage the tape resources configured within TMF. It also is the backbone for the operation of the Data Migration Facility (DMF) and for the operation of the xfsdump(1m) and xfsrestore(1m) commands.

TMF is started by the system operator or the system administrator, or it is started automatically as part of the system startup. TMF has superuser privileges. Therefore, it can communicate directly with the TMF device driver and the SCSI tape device driver to process your requests. Most vendors only support a character-special functionality, defined simply as the ability to open, to read from and write to, and to close a device that is recognized by the system software.

SGI offers a well-defined set of advanced functionality on all devices that TMF supports:

- Dynamic resource control
- Standard label support
- Nonlabeled tape support
- Bypasslabeling
- Dynamic configuration control
- Multivolume and multifile support
- Embedded filemarks
- Distributed operator control
- Loader domains
- User end-of-volume processing
- Front-end servicing
- Absolute positioning
- OpenVault support
- Automatic volume recognition

When device vendors introduce new products, the standard marketing line is "this product is designed and operates within the boundaries of the (xxx) specification." While this may be true in vendor engineering and test labs, when the device is introduced to the real world, reality sets in.

SGI has found that almost every device that vendors have produced can be made to fail when introduced into an environment with SGI systems configured. We have found that our software drives the devices to their limits. Most failures that have been discovered and fixed by the device vendor have led to a more stable and better performing product in the field.

While most enterprise vendors delegate device driver support to the peripheral vendors, SGI has accepted development and support as its role.

### **1.2 Tape Label Support**

TMF supports ANSI standard labels, IBM standard labels, single filemark format tapes, and nonlabeled tapes. Single filemark format tapes do not have labels and are terminated by a single filemark at the end-of-volume, whereas a normal nonlabeled tape is terminated by two filemarks at the end-of-volume. Also, bypasslabel processing is available to users with root permission. Bypasslabel processing lets these users read or write tape labels as regular files.

### **1.3 Resource Management**

TMF keeps track of all of the tape resources configured within the system. It reads a TMF configuration file that contains a description of the tape configuration and then constructs a data-structure complex that contains information about each one of the tape drives. TMF enables system administrators to configure tape devices up or down. It also contains several commands to monitor its activities.

TMF allocates tape drives upon request, and ensures that such an allocation does not result in a deadlock condition. (A *deadlock* condition is one in which a task is locked in a state from which it cannot proceed.)

TMF creates and maintains wait queues for requests that cannot be satisfied at the time of the request. After a user has finished using a tape drive that resource can be assigned to another user who has been queued in one of the wait queues.

### **1.4 Volume Mounting and Unmounting**

TMF issues messages to either operating personnel in plain text or to a library in a data-structure format. These messages request the mounting of tapes on tape drives.

TMF supports several different families of libraries, including those from StorageTek, IBM, and EMASS. It also supports OpenVault, a storage library management facility. The automatic volume recognition (AVR) feature allows the operator to premount tapes prior to use and to direct the mounting of tapes to specific devices.

### **1.5 Tape Positioning**

Tape positioning lets you position a tape to the beginning of a tape block. Tape movement may be forward or backward; however, tape positioning directives cannot

**007–3967–007 3**

be used to circumvent normal tape label processing or label checking unless you have root permission and use an absolute track address positioning request. You can position the tape file relative to a filemark, tape block, or volume; or you can position the tape file to an absolute track address.

### **1.6 Front-End Servicing**

TMF provides a means of using a tape management system: front-end servicing for MVS (FES MVS available from SGI) that allows TMF messages and catalog requests to be processed by an IBM MVS system. Alternately, user exits let you use a local implementation for catalog services.

### **1.7 User End-of-Volume Processing**

User end-of-volume (EOV) processing lets you gain control at the end of a tape volume. For EOV processing or positioning to a tape block, it is necessary to know that the file being processed is a tape file. You can request to be notified when end-of-volume is reached.

In addition, you can request special user EOV processing, which includes the reading, writing, and positioning of the volume before and after a volume switch. After special processing has completed, you must request that TMF resume normal processing.

### **1.8 Multifile Volume Allocation**

Multifile volume allocation lets you process a multifile volume tape without the need for the system to unload and load tapes between files. A volume is a physical unit or storage medium, usually synonymous with a reel of magnetic tape.

### **1.9 Concatenated Tape Files**

The concatenated tape file feature lets you read multiple tape files as though they were one tape file. An EOV status is returned for all of the concatenated files read, until the last file and its end-of-file is encountered.

## **1.10 Tape Message Log File**

TMF maintains a log file in a user directory in which it records key events in its processing of requests on behalf of the user. This enables you to issue a batch job to process tape volumes and have a record of the activities that took place. Statistical data is recorded in this file as well.

### **1.11 Device Support**

TMF provides support for the following tape libraries and tape devices:

- StorageTek libraries using the ACSLS software interface
- IBM 3494 libraries using the CPS software interface
- EMASS libraries using the VolServ software interface
- IBM devices:
	- IBM 3590 tape drives
	- IBM LTO tape drives
- StorageTek devices
	- 9840, 9840B, 9840C, T9940A, T9940B tape drives
	- 4481, 4480
	- 4491, Silverton 4490
	- RedWood SD-3
	- TimberLine 9490
- Quantum DLT 2000, DLT 4000, DLT 7000, DLT 8000, SuperDLT1, and SDLT320 tape drives
- Seagate LTO tape drives
- HP LTO tape drives

TMF also supports OpenVault and the OpenVault libraries.

*Chapter 2*

# **Release Package**

This chapter provides information on the TMF release package and the software and hardware platforms that TMF supports.

### **2.1 Release Package Contents**

The TMF release package includes the following:

- A CD-ROM that contains the installable binary packages for the TMF release
- *TMF Administrator's Guide*
- *TMF Release and Installation Guide* (this publication)
- *TMF User's Guide*
- A TMF entitlement number for licensing (see Chapter 6, page 29)

### **2.2 Release and Packaging for FFIO**

To use the flexible file I/O (FFIO) library interface to TMF, you need to install the MIPS 7.3 product, which includes compilers, libraries, and tools.

### **2.3 Hardware and Software Requirements**

The TMF release is supported on the 64-bit SGI Challenge XL, SGI Challenge L, SGI Origin 200, 8SGI Origin 2000, and SGI 3000 series systems running the IRIX 6.5.8, or later operating system and on the 32-bit SGI Challenge S system running the IRIX 6.5.8 or later operating system and for Linux operating systems with the TS tape driver installed. This TMF release requires OpenVault release 1.4.

### **2.4 Licensing Information**

TMF is released independently of operating system releases and is distributed by order only to licensed sites. Software keys are used to enforce licensing. Each TMF

**007–3967–007 7**

license applies to a specific system. TMF license fees vary depending on the type of hardware.

### **2.5 Ordering the TMF Release**

You can order this TMF release in the following ways:

• Customers can download the software and a temporary license from the following URL:

http://www.sgi.com/products/evaluation/#tmf

• Customers outside of the United States and Canada can contact their local service or sales organization for ordering information.

Software will be shipped by ground service or 5-day international service unless otherwise requested.

### **2.6 Documentation Support**

All of the TMF publications are included on the TMF media. The documentation for this TMF release includes the following:

- *TMF Administrator's Guide*, which contains information about configuring, administering, and troubleshooting TMF.
- *TMF Release and Installation Guide* (this publication).
- *TMF User's Guide*, which describes how to use TMF. It provides information on using tape formats, performing basic tape procedures, and writing C tape applications.
- Man pages. Man pages are preformatted files containing information about commands and other aspects of operating systems or compatible products. For more information on TMF man pages, see the Preface.

## **Installation Overview**

A successful installation of TMF at a site is comprised of four steps:

- 1. Installing TMF from the World Wide Web (WWW) or from CD-ROM using Software Manager (see Chapter 4, page 13)
- 2. Optionally modifying user exits and rebuilding TMF (see Chapter 5, page 17)
- 3. Obtaining and editing the FLEXlm license file (see Chapter 6, page 29)
- 4. Configuring TMF

Information on installation, building TMF, and FLEXlm license requirements are in this manual. TMF configuration as well as TMF and message daemon startup procedures and detailed FLEXlm editing instructions are described in the *TMF Administrator's Guide*.

This chapter describes installation preparations and the TMF directory structure. The procedures described in this guide are used for the installation of major releases, revisions, and product upgrades delivered on the release media.

### **3.1 Preparing for Installation**

Before you begin a TMF installation, ensure that you meet the following requirements:

- 1. Verify that you are root.
- 2. Be sure that you have backed up the current installation material if you are installing a TMF replacement or upgrade.
- 3. Save your current TMF configuration file if you are upgrading TMF.

You might be able simply to replace the sample file, which is delivered with the release materials, with your current TMF configuration file. For more information on anything that might affect changes in your configuration file, see the README file.

**Note:** When you have completed the TMF installation, you must configure TMF prior to using it. For information on configuring TMF, see the *TMF Administrator's Guide*.

- 4. Ensure mediad, the movable media daemon, is not accessing the same devices as TMF. Using mediad with the same devices causes error messages to be generated in the SYSLOG file.
- 5. Ensure TMF is not executing before beginning the installation process.

# **3.2 TMF Directory Structure**

TMF components are installed into the locations shown in Table 3-1:

| File                | Description                                                                                                    |
|---------------------|----------------------------------------------------------------------------------------------------|
| /etc/init.d/tmf     | Shell script to start and stop TMF.                                                                                                    |
| /etc/tmf/tmf.confiq | The /etc/tmf directory contains TMF configuration<br>files, where tmf.confiq is the default. For information<br>on configuring TMF, see the TMF Administrator's Guide.<br>(For versions of TMF prior to 1.4, the tmf. config file<br>resides in /etc/config/tmf.config.) |
| /usr/bin/           | TMF user commands. (For versions of TMF prior to 1.4,<br>the user commands reside in $/usr/tmf/bin.$                                                                                                    |
| /usr/include/tmf/   | TMF include files, which users need to compile<br>programs that access TMF services.                                                                                                    |
| /usr/lib/tmf/       | TMF libraries, modules and TMF processes. (For<br>versions of TMF prior to 1.4, these files reside in<br>/usr/tmf/bin.)                                                                                                    |

**Table 3-1** TMF Directories and Files

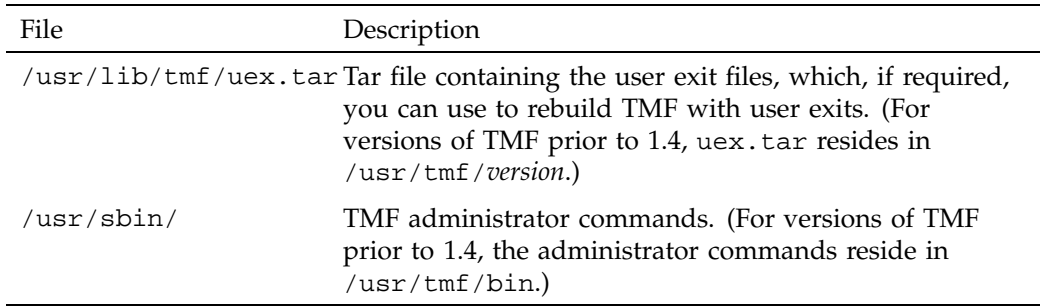

# **Installing TMF**

This chapter describes two methods that you can use to install this TMF release on IRIX and Linux systems. If you want to download the TMF software from the World Wide Web, complete the steps in Procedure 4-1. If you have ordered the software on a CD-ROM, complete the steps in Procedure 4-3, page 15.

**Note:** To install this TMF release, you are required to have root permission.

**Note:** Each time TMF is installed, it must be started. For information on starting and stopping TMF, see the *TMF Administrator's Guide*.

**Procedure 4-1** Downloading the Software from the World Wide Web (IRIX systems)

1. Go to the following URL:

http://www.sgi.com/products/evaluation/#tmf

- 2. If you have a license, skip to Procedure 4-1, step 4, page 13. If you do not have a license agreement, click on **Evaluation** to obtain an evaluation license and then follow the instructions.
- 3. After you fill out the Evaluation Software Request Form and enter **Submit**, a temporary FLEXlm license file will be mailed to you. You will need the license when initializing TMF.
- 4. Click on the link for the **README** file. It contains essential information about functionality, software support, patches, and so on.
- 5. Select the desired distribution package for the system and click on it.
- 6. Enter the root password if you are prompted for it. (If you began the browser session with root permission, you are not prompted.) You will see a message that says:

Please wait: Initializing Software Manager

Software Manager is launched in a new window.

- 7. Click on **Customize Installation**. You will receive more information about the size of the TMF software including the directories and files. Click on the folder icon to view the contents of the software package.
- 8. Click on the **Start** button to install the package. Software Manager will issue the following message when the TMF installation is complete:

Installations and removals were successful.

- 9. Select **File > Exit**.
- 10. Proceed to Chapter 5, page 17, and review before moving to the configuration chapter in the *TMF Administrator's Guide*.

**Procedure 4-2** Downloading the Software from the World Wide Web (Linux systems)

1. Go to the following URL:

http://www.sgi.com/products/evaluation/#tmf

- 2. If you have a license, skip to Procedure 4-2, step 4, page 14. If you do not have a license agreement, click on **Evaluation** to obtain an evaluation license and then follow the instructions.
- 3. After you fill out the Evaluation Software Request Form and enter **Submit**, a temporary FLEXlm license file will be mailed to you. You will need the license when initializing TMF.
- 4. Click on the link for the **README** file. It contains essential information about functionality, software support, patches, and so on.
- 5. Select the desired distribution package for the system and click on it.
- 6. If you are prompted for the root password, enter it. (If you begin the browser session with root permission, you are not prompted). Save the installation package in a directory that makes sense and one that you will remember easily. In the following example, the /usr/src/redhat/RPMS directory is used.
- 7. Enter the following command:

\$ **cd /usr/src/redhat/RPMS**

8. Enter the following command to install the tmf-cmd package, which contains the TMF user commands, administrator commands and TMF processes:

\$ **rpm -i tmf-cmd-1.4-0.ia64.rpm**

The loadable kernel module,  $\tan \theta$ , is distributed as part of the SGI ProPack software package. The tmf module resides in the

/lib/modules/\$kernel\_version directory, where \$kernel\_version can be obtained by issuing uname  $-r$  on the target system. For TMF to run, the  $tmf.o$ driver **must** be installed on the system. TMF should now be installed on the system (as long as the RPM install command did not return any errors). You can verify that it has been installed by using the RPM query command, as follows:

\$ **rpm -q tmf-cmd**

For more information on RPMs, see the rpm(8) man page.

9. Proceed to Chapter 5, page 17, and review that information before moving to the configuration chapter in the *TMF Administrator's Guide*

**Procedure 4-3** Installing the Software from the CD-ROM (IRIX systems)

- 1. Place the CD-ROM in the drive.
- 2. Using the left mouse button, select **System->Software Manager** on the pulldown menu.
- 3. On the **Available Software** list, select **/CDROM/dist**.
- 4. Click on **Customize Installation**. You will receive more information about the size of the TMF software, including the directories and files. Click on the folder icon to view the contents of the software package.
- 5. Click on the **Start** button to install the package. Software Manager will issue the following message when the TMF installation is complete:

Installations and removals were successful.

- 6. Select **File > Exit**.
- 7. Eject the CD-ROM.

**Procedure 4-4** Installing the Software from the CD-ROM (Linux systems)

- 1. Place the CD-ROM in the drive.
- 2. Enter the following command to display the default mount point for the /dev/cdrom device:

```
$ grep cdrom /etc/fstab | awk '{ print $2 }'
```
Most Linux systems use one of the following devices: /CDROM, /cdrom, /mnt/cdrom.

3. Mount the CD-ROM drive using the output from the previous command. In this example, the /CDROM device is used.

\$ **mount /CDROM**

4. Enter the following command to change directories to the top directory of the tmf-cmd package:

\$ **cd /CDROM**

This directory contains an INSTALL file as well as a README file for further information and instructions. You can use either a text editor (such as emacs or vi), or a paging tool (such as cat, more, or less) to look at the contents of these files.

- 5. Enter the following command to change directories to the directory in which the tmf-cmd package resides:
	- \$ **cd /CDROM/RPMS**
- 6. Enter the following command to install the tmf-cmd package, which contains the TMF user commands, administrator commands, and TMF processes:

```
$ rpm -i tmf-cmd-1.4-0.ia64.rpm
```
The loadable kernel module,  $\tan \theta$ , is distributed as part of the SGI ProPack software package. The tmf module resides in the

/lib/modules/\$kernel\_version directory, where \$kernel\_version can be obtained by entering uname -r on the target system. For TMF to run, the tmf.o driver **must** be installed on the system. TMF should now be installed on the system (as long as the RPM install command did not return any errors). To verify that it has been installed, use the RPM query command as follows:

\$ **rpm -q tmf-cmd**

For more information on RPMs, see the rpm(8) man page.

7. When the installation is complete, eject the CD-ROM, as follows:

```
$ eject /CDROM
```
*Chapter 5*

# **Building TMF**

You can install the TMF release package with or without user exits. If you do not require user exits, then no further building of TMF is needed. If you require user exits, follow the instructions in Section 5.1, page 17.

User exits allow customers to add special routines to communicate with TMF without having access to the TMF source code. User exits allow a system process to examine and modify a structure associated with a tape file. For descriptions of the individual user exits, see Section 5.2, page 19.

### **5.1 User Exit Implementation**

To implement user exits, it is necessary to modify and recompile the user exit files in the uex directory (uexcmd.c, uexmsg.c, uextmf.c, and vsnexit.c). To switch the individual or all user exits on or off, make an entry in the TMF configuration file.

Some user exits do not require configuration; those exits, which are defined in uexcmd.c, are used only by the TMF commands and do not require configuration (see Section 5.3, page 28).

The following is an example of the entry to add to the OPTIONS statement of the TMF configuration file:

user\_exit\_mask = (UEX\_ASK\_EXPDT,UEX\_ASK\_LBSW,UEX\_ASK\_RETRY),

The options for this entry are as follows:

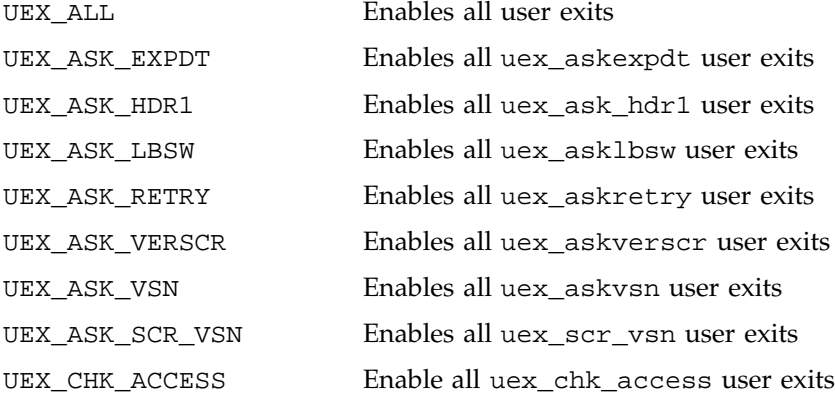

**007–3967–007 17**

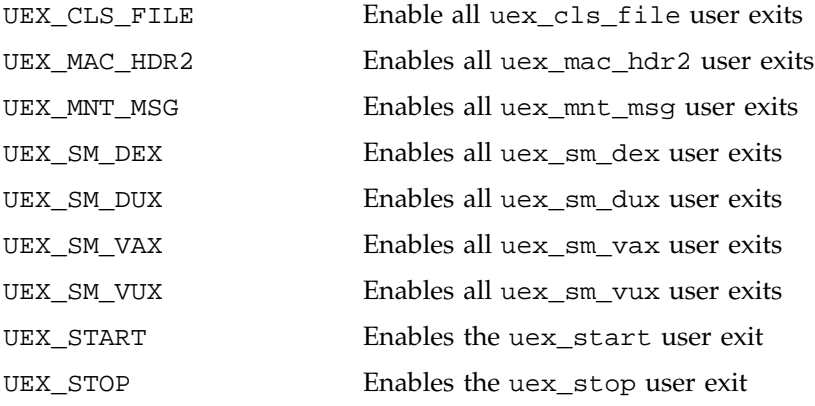

If an invalid option is used, an error message appears in the daemon.stderr file similar to one of the following (depending on the TMF version installed):

TM425 - Error in file /etc/config/tmf.config, line 122, offset 49, with value "UEX\_STOPP" : syntax error: expecting:

```
TM425 - Error in file /etc/tmf/tmf.config, line 122, offset 49, with value "UEX_STOPP" :
syntax error: expecting:
```
To modify and recompile the user exits, unpack the user exit code by entering the following instructions:

\$ **cd /usr/lib/tmf** \$ **tar -xvf uex.tar**

**Note:** In the preceding instructions, if you are using a version of TMF earlier than 1.4, to make use of the uex.tar file, you must change directories to /usr/tmf/*version* (not /usr/lib/tmf).

These commands unpack the user exit tar file and create the uex directory. Examples on how to code user exits can be found in the distributed user exit files in the uex directory. Once the user exits have been modified, they can be recompiled by using the following commands:

\$ **cd /usr/lib/tmf** \$ **make TOPDIR='pwd' uex** To complete the integration of the modified user exits into TMF, enter the following command:

\$ **make TOPDIR='pwd' install**

The TMF installation is now complete.

### **5.2 User Exits Requiring Configuration**

User exits returning the values of 0 or -1 can use the defined symbolic values of YES  $(0)$  or NO  $(-1)$  defined in the tmuex.h file. Descriptions of TMF user exits that require configuration follow:

uex\_askexpdt(uex\_table)

Receives the uex\_table structure and returns an integer value of YES or NO.

This exit returns an answer to the question "Can user *userid* write on unexpired VSN *vsn*?"

uex\_asklbsw(uex\_table)

Receives the uex\_table structure and returns an integer value of YES or NO.

This exit returns an answer to the question "Can user *userid* switch from the *original label* label to *new label* for VSN *vsn*?"

```
uex_askretry(uex_table, message_type, server_or_front-end,
message_id, reason_for_retrying)
```
Receives the uex\_table structure and the additional parameters as shown above and returns an integer value of YES or NO.

It is called when the TMF daemon is unable to send a request to a front end or server and returns an answer to the question "Should message to the front end be re-sent or aborted?"

The returned value of YES means to retry the request; NO means to cancel the request.

uex\_askverscr(uex\_table, vsn)

Receives the uex\_table structure and a VSN. It returns an integer value of YES or NO.

This exit returns an answer to the question "Is the *vsn* volume on the *dvn* device a valid scratch volume for the session identifier ?"

uex\_askvsn(uex\_table)

Receives the uex\_table structure and returns either a character pointer with the value NULL or an address of a string.

This exit returns an answer to the question "What is the VSN on the *dvn* device ?"

The returned value of NULL means no VSN was returned while a pointer to a string is used as the value of the scratch VSN. If no VSN is returned, then the TMF daemon will call the askvsn() routine, just as if the user exit had not been taken.

uex\_ask\_hdr1(uex\_table)

Receives the uex\_table structure and returns an integer value of YES or NO.

This user exit is called from a child process in the TMF daemon at the point where the volume header (VOL1) and first file header (HDR1) labels have been read from a tape and the child process prepares to check some of the values in the HDR1 label against values that are kept by the TMF daemon and its child processes.

This user exit provides a site an opportunity to add code which enables the TMF daemon to do the following:

• Obtain a number that controls how many characters of the file identifier field in a HDR1 label are compared to a character string kept by the TMF daemon or to an alternate character string that is provided by this user exit.

The TMF daemon uses the number in the user\_fidl field of the uex\_table structure. If the site changes this number, the modified number must have a value which is equal to or greater than 1 and less than or equal to 16. The number must be returned in the user\_fidl field, while the return value from this user exit must be YES. If NO is returned, the user\_fidl field is not examined.

• Obtain an alternate character string for the file identifier to be compared to the character string in the file identifier field in the HDR1 label from the tape.

The character string that the TMF daemon uses is in the user\_fid field of the uex\_table structure. If the site changes this string, the modified character string must be stored in the user fid field, while the return value from this user exit must be YES. If NO is returned, the user\_fid field is not examined.

• Obtain an alternate one character string, which, in case of ANSI labels, is compared to the accessibility character string in the accessibility field in the HDR1 label from the tape. If the character strings match, the action that is taken is the same as the action taken for the space character as defined in the ANSI standard.

The character string that the TMF daemon uses is in the user\_vac field of the uex\_table structure. If the site changes this string, the modified character string must be stored in the user yac field, while the return value from this user exit must be YES. If NO is returned, the user\_vac field is not examined.

If this user exit returns YES, the following three actions occur:

- The user\_fidl field is checked for a number that is equal to or greater than 1 and less than or equal to 16. If the returned number is outside this range, the default value of 17 is used.
- The contents of the user\_fid field is copied into a TMF daemon structure.
- The contents of the user\_vac field is copied into a TMF daemon structure after it is checked against the following characters:

A ... Z, 0 ... 9, " !\"%&'()\*+,-./:;<=>?\_"

If NO is returned, uex\_table information is not used to update data structures in the TMF daemon.

uex\_chk\_access(uex\_table)

Receives the uex\_table structure and returns an integer value of YES or NO.

This user exit is called from a child process in the TMF daemon at the point where the TMF daemon has accepted a tape volume to read from or to write to. It provides a site an opportunity to add code. For example, the code could allow or reject access to a tape volume after it has checked a locally maintained permission file.

When this user exit has been entered to check permission to access an output tape, the TMF daemon upon return from this user exit checks the user\_error field of the uex\_table structure. If this field contains error code ETNSC (90089 - not scratch), the TMF daemon rejects the tape volume. If more tape volumes have been specified in the tmmnt(1) command, tmmnt(1) tries the next tape volume.

Besides setting the user\_error field to ETNSC, this user exit also sets the uex\_table bit field uex\_lst.flg.nsc to 1. The TMF daemon updates the fit field lst.flg.nsc with this information from the uex\_table field.

If the user\_error field contains any other error number, the TMF daemon upon return aborts the child process with error code EACCES (13 - permission denied). If this user exit returns the value NO, the TMF daemon aborts the child process with error code EACCES. If this user exit returns the value YES, the TMF daemon accepts the tape volume and processing continues.

When this user exit has been entered to check permission to access an input tape, the TMF daemon upon return from the user exit checks the return code. If the return code is NO, the tape volume is rejected and the child process aborts with error code EACCES. If the return code is YES, the tape volume is accepted and processing continues.

Besides the possible update of the lst.flg.nsc bit field in fit, no other information from uex\_table is used to update data structures in the TMF daemon.

#### uex\_cls\_file(uex\_table)

Receives the uex\_table structure and returns. The TMF daemon upon return from this user exit does not update any of its information with information from uex\_table.

This user exit is called from a child process in the TMF daemon after the tape processing is completed and when the tape file is about to be closed. The exit provides a site an opportunity to add code. For example, the code could enable the TMF daemon to add information to the tape.msg file concerning the tape volumes that were used while processing the tape file.

#### uex\_mac\_hdr2(uex\_table)

Receives the uex\_table structure and returns an integer value of YES or NO.

This user exit is called from a child process in the TMF daemon after the TMF daemon reads the label information from the tape and has called the security code to check proper beginning-of-tape structure: VOL1, HDR1, and HDR2 labels. The user exit is called when a tape has a VOL1 and a HDR1 label, but not a HDR2 label. It provides a site an opportunity to add code, which could allow or reject access to the tape volume.

If this user exit returns the value NO, the TMF daemon continues its normal processing. It allows the tape to be overwritten, but not to be read. If the exit returns the value YES, the TMF daemon allows the user access to the tape. A return code of NO complies with security guidelines.

No information from the uex\_table structure is used to update data structures in the TMF daemon.

uex\_mnt\_msg(uex\_table)

Receives the uex\_table structure and returns.

This user exit is called from either a child process or the TMF daemon itself after it has built a tape mount message and before it is sent to be processed. The exit provides a site an opportunity to add code, which could add information to the existing mount message or change it in any other way.

When the TMF daemon transfers control to this user exit, the user buff field of the uex table structure contains the address of the mount message character string and the user\_bytes field of the uex\_table structure contains the length in bytes of the memory block that are allocated to hold the mount message.

If this user exit extends the length of the delivered character string beyond the size of the allocated memory block, the user exit allocates the necessary memory to store the newly composed mount message. The address is returned to the TMF daemon in the user\_buff location. The length in bytes of the newly allocated memory block is returned in the user\_bytes field.

The update field in uex\_table has to be set to a nonzero value.

If this user exit does not extend the length of the delivered character string beyond the size of the allocated memory block, the user exit does not have to allocate another memory block and the address in the user\_buff field is left unaltered. The length in bytes of the allocated memory block in the user\_bytes field also remains unaltered. The update field of the uex\_table structure has to be set to zero.

When this user exit returns, the TMF daemon checks the value of the update field. If its value is zero, the TMF daemon continues its normal processing. It sends the mount message from the location it has allocated off to be processed.

If the value in the update field is nonzero, the TMF daemon compares the address of the memory block it has allocated for its mount message and the address that has been returned in the user\_buff field. If these addresses are the same, the TMF daemon continues its normal processing. If these addresses differ, the TMF daemon frees the memory block it had allocated for its mount message and takes the address from the user\_buff field as its replacement.

No other uex\_table information is used to update data structures in the TMF daemon.

uex\_scr\_vsn(uex\_table)

Receives the uex\_table structure and returns either a character pointer with the value NULL or an address of a string.

This exit allows a site to specify the VSN for a scratch request.

The returned value of NULL means no VSN was returned while a pointer to a string is used as the value of the scratch VSN. If no VSN is returned, the TMF daemon uses the default scratch VSN, just as if the user exit had not been taken.

uex\_sm\_dex\_1(uex\_table)

Receives the uex table structure and returns.

This user exit is called from a child process in the TMF daemon after the TMF daemon has built a dataset enquiry (dex) request for a servicing front end and before it is sent to be processed. The exit provides a site an opportunity to add code, which could add information to the existing dex request or change it in any other way.

When the TMF daemon transfers control to this user exit, the user\_buff field of the uex\_table structure contains the address of the dex request and the user\_bytes field of the uex\_table structure contains the length in bytes of the memory block that are allocated to hold the dex request. The festbls.h header file contains a layout of the data structures making up the format for the delivered dex request.

If this user exit extends the length of the delivered dex request beyond the size of the allocated memory block, it allocates the necessary memory to store the newly composed dex request. The address of this allocated memory block is returned to the TMF daemon in the user\_buff location. The length in bytes of the newly allocated memory block is returned in the user\_bytes field. The length in words of the newly composed dex request is returned in the user wc field of the uex table structure. The update field of the uex\_table structure must be returned set to a nonzero value, while the yes\_no field is returned set to YES.

If this user exit does not extend the length of the delivered dex request beyond the size of the allocated memory block, it does not have to allocate another memory block and the address in user\_buff field remains unaltered. The length in bytes of the allocated memory block in the user\_bytes field also remains unaltered. The length in words of the newly composed dex request is returned in the user\_wc field. The update field is returned set to a nonzero value, while the yes\_no field must be returned set to YES. If this user exit does not

change the delivered dex request in any way, the update field must be returned set to zero, while the yes\_no field is returned set to YES. If the user exit determines that the dex request should not be sent to the servicing front end, the yes\_no field is returned set to NO.

When this user exit returns, the TMF daemon checks the value returned in the yes\_no field. If the value in this field is NO, the TMF daemon does not send the request to the servicing front end and continues its processing.

If the value returned in the yes\_no field is YES, the TMF daemon checks the value of the update field. If its value is zero, the TMF daemon continues its normal processing. It sends the dex request from the location it has allocated to the servicing front end to be processed. If the value in the update field is nonzero, the TMF daemon replaces its value of the length in words of the dex request with the value which is returned in the user\_wc field. It compares the address of the memory block it has allocated for its dex request and the address which has been returned in the user buff field. If these addresses are the same, the TMF daemon continues its normal processing. If these addresses differ, the TMF daemon frees the memory block it allocated for its dex request and takes the address from the user\_buff field as its replacement, after which it continues its normal processing.

No other uex\_table information is used to update data structures in the TMF daemon.

uex\_sm\_dux\_2(uex\_table)

Receives the uex table structure and returns.

This user exit is called from a child process in the TMF daemon at the point where the TMF daemon receives a reply from the servicing front end to a dataset enquiry (dex) request and before it processes this reply. The exit provides a site an opportunity to add code, which could process the reply in accordance to site local requirements. When the TMF daemon transfers control to this user exit, the user\_buff field of the uex\_table structure contains the address of the dex reply and the user\_bytes field contains the length in bytes of the memory block which has been allocated to hold the dex reply. The festbls.h header file contains a layout of the data structures making up the format of the delivered dex reply.

If the user exit determines that the servicing front end has returned a message in the reply, the address of the message is returned to the TMF daemon in the user\_tmsgp field of the uex\_table structure. It assures the message is properly processed. If the servicing front end has not returned a message in the reply field, user tmsgp is zero.

The user\_error field is provided in case the user exit encounters an error condition that has to abort the TMF daemon child process. When the user exit returns this field set to a nonzero value and the yes no field of the uex table structure set to value NO, the TMF daemon passes the value in user\_error on to the abort function.

If this user exit completes without errors and updates information in the uex\_table structure from the information delivered in the dex reply, it returns a nonzero value to the TMF daemon in the update field of the uex\_table structure and in the yes\_no field of the uex\_table structure value YES. This causes various data structures in the TMF daemon to be updated with uex\_table information. The uex  $\sin \theta$  dex 2() in the tmuex.c file contains an example which is based on the way the TMF daemon processes the dex reply. It shows the uex\_table fields which have to be updated. If this user exit has determined that the TMF daemon has to do the processing of the dex reply and completes without updating the uex\_table fields, exit returns to the TMF daemon with the yes\_no field set to YES and the update field set to zero. This prevents the TMF daemon from updating its data structures with information from the uex\_table structure. If the user exit relies on the TMF daemon to process the dex reply, the reply must be in the format the TMF daemon can handle.

uex\_sm\_vax(uex\_table)

Receives the uex\_table structure and returns an integer value of YES or NO.

This exit returns an answer to the question "Can user *uid* access volume *vsn*?" It is called in place of the volume access request made to the front-end system.

This routine must validate access for a VSN and set the following:

- Expiration information for the file
- The allowed-permission-bits structure

Returning a nonzero value denies access to the dataset.

```
uex_sm_vux(uex_table)
```
Receives the uex\_table structure and returns an integer value of YES or NO.

This exit provides the opportunity to update tables and log fields after a volume has been accessed. It is called in place of the volume access request made to the front-end system.

The return value YES means that the update was successful, while the return value NO means that the update failed.

## **5.3 User Exits Not Requiring Configuration**

The following user exits are used by TMF commands and do not require user configuration:

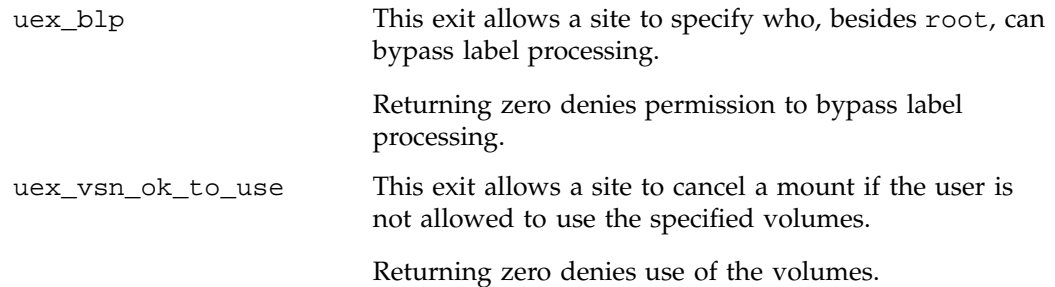

# **FLEXlm License Requirements**

The software licensing used by TMF is based on the FLEXlm product from Macrovision Corporation. For all supported platforms, a FLEXlm license is required to use TMF.

TMF includes a temporary license so that you may install and use TMF on a temporary basis; you must get a permanent TMF license and restart TMF once you have that license.

For more information on FLEXlm, you may order the *Flexible License Manager End User Manual* from Macrovision Corporation.

The TMF license is issued to a specific host identifier. You will be asked to provide the license manager host identifier when you obtain your permanent license. To obtain the host identifier of the system on which you will run TMF, execute the following FLEXlm command:

**/usr/sbin/lmhostid**

This command displays the FLEXlm host identifier as shown in the following example:

```
fsgi366% /usr/sbin/lmhostid
```

```
lmhostid - Copyright (c) 1989-2004 by Macrovision Corporation. All rights reserved.
The FLEXlm host ID of this machine is "690c9f5c"
fsgi366%
```
When you are asked for the license manager host identifier, provide this FLEXlm host identifier. You must have a separate license for each host on which TMF is installed.

When you download or order TMF, you will receive a temporary license and an entitlement number.

Install the TMF software with the temporary license as described in Chapter 2, page 7, through Chapter 5, page 17, and configure the system as outlined in the configuration chapter of the *TMF Administrator's Guide*.

Along with your entitlement number, you will receive a URL to a key generation page. To obtain your permanent license, follow the instructions on the key generation page. After you have provided the required information, a key will be sent to you through electronic mail.

*Chapter 7*

# **Upgrading TMF**

Upgrading TMF software is essentially the same procedure as the one described in Procedure 4-1, page 13, except that you select **Upgrade** from the World Wide Web page.

Before beginning the upgrade procedure, you must shut down TMF. You can do this by issuing the following command:

/etc/init.d/tmf stop

You should **not** attempt to download or install new TMF software while an old version of TMF is still active. Doing so will result in overwriting the active TMF binaries, and might result in a TMF crash.

## **Index**

32-bit architectures, 7 64-bit architectures, 7

### **A**

ACSLS software interface, 5 Architecture, 1 Automatic volume recognition, 3, 8 AVR See "Automatic volume recognition", 3

### **B**

Back-up, 9 Building TMF, 17 Bypasslabel processing, 3

### **C**

CD-ROM binary packages, 7 installation, 15 Concatenated tape files, 4 Configuration manual references, 9 timing, 10 CPS software interface, 5

### **D**

daemon.stderr file, 18 Diagrams, 1 Directory structure, 10

**007–3967–007 33**

DLT 4000 tape drives, 5 DLT 7000 tape drives, 5 Documentation binary packages, 7 manual list, 8 online, 8

### **E**

EMASS libraries specific devices, 5 support, 3 Enforced licensing, 7 EOV processing, 4

### **F**

FLEXlm See "Licensing", 29 Front-end servicing, 4

### **H**

Hardware requirements, 7

### **I**

IBM devices, 5 IBM libraries 3494 libraries, 5 support, 3 include files, 10 Installation

#### Index

CD-ROM, 15 directory structure, 10 download procedure, 9 download procedure for IRIX, 13 download procedure for Linux, 14 overview, 9 preparations, 9 procedure, 13

#### **L**

Label support, 3 Libraries See "EMASS libraries", 3 See "IBM libraries", 3 See "StorageTek libraries", 3 Licensing agreement, 13, 14 installation step, 9 overview, 7 requirements, 29 Log file, 5

#### **M**

Manual list See "Documentation", 7 mediad, 10 Message daemon startup, 9 Message log file, 5 modules file, 10 Multifile volume allocation, 4 Multiple tape files, 4

### **N**

Nonlabeled tapes, 3

### **O**

OpenVault support, 3, 5, 8 Operating system, 7

#### **P**

Positioning, 3

### **R**

README file, 9, 13, 14 Rebuilding TMF, 9 Release package contents, 7 order process, 8 Resource management, 3

### **S**

Single filemark format, 3 Software keys, 7 Software overview, 1 Software requirements, 7 Startup, 9 Storage library management facility, 3 StorageTek libraries specific devices, 5 support, 3

### **T**

Tape drives, 5 Tape message log file, 5 Tar file, 10 Temporary license, 29 TMF

entitlement number, 7 executables, 10 features, 1 TMF configuration file current copy, 9 resource management, 3 sample, 10 user exits, 17

#### **U**

uex.tar file, 10 Upgrading TMF, 31 URL, 13, 14 User EOV processing, 4 User exits, 17

### **V**

VolServ software interface, 5 Volume mounting, 3

### **W**

World Wide Web download procedure, 9 download procedure for IRIX, 13 download procedure for Linux, 14 upgrade, 31